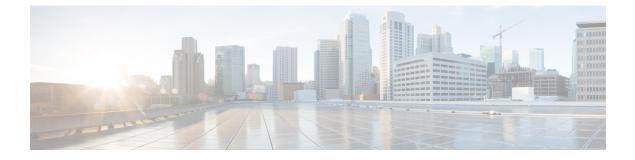

# **Manage Role-Based Access**

- Configure Cisco Catalyst SD-WAN Portal Roles for IdP Users, on page 1
- Create Additional Roles, on page 2

### **Configure Cisco Catalyst SD-WAN Portal Roles for IdP Users**

### **Before You Begin**

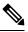

Note

configuring Cisco Catalyst SD-WAN Portal roles for an identity provider (IdP) is optional.

#### **Configure Roles for IdP Users**

- 1. From the Cisco Catalyst SD-WAN Portal menu, choose Manage Roles.
- **2.** Enter a name for the role.
- 3. For each of your virtual accounts, assign a role from the following list:
  - Monitor: Allows you to view and monitor all the overlay options in the Cisco Catalyst SD-WAN Portal.
  - Overlay Management: Allows you to create, modify, and monitor overlay networks.
  - Administration: Allows you to perform all the tasks defined by the monitor and overlay network roles, and to onboard a secondary IdP.
- 4. Click Add Role.
- 5. After adding all the roles, click **Done**.
- 6. Log in to the Cisco Catalyst SD-WAN Portal again using your IdP credentials.

# **Create Additional Roles**

To create an additional role, the Smart Account administrator should follow the same procedure as described in the Configure Cisco SD-WAN Self-Service Portal Roles for IdP Users section.